## Guía de procedimientos de registro para el correo electrónico de información de Funabashi

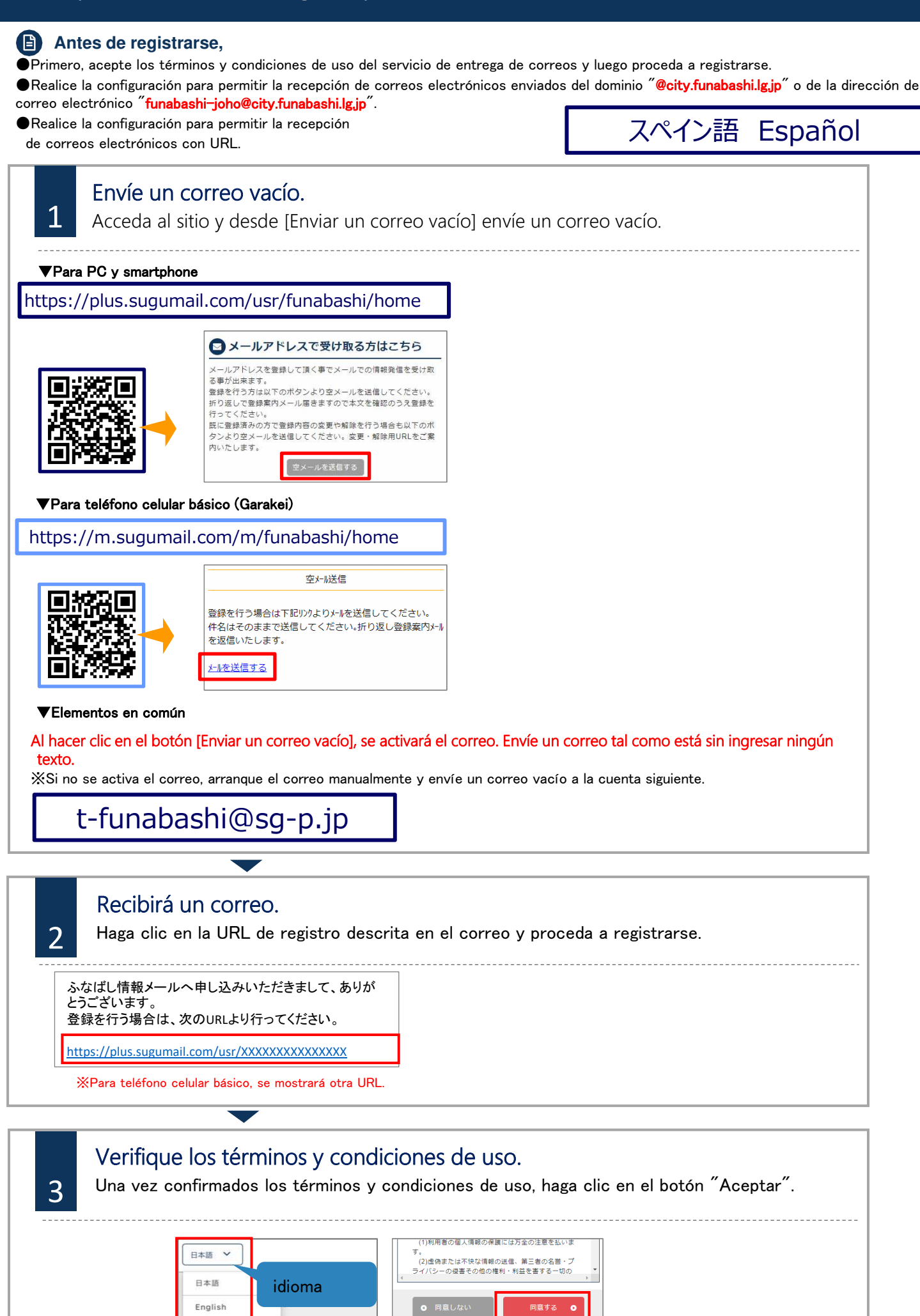

## Guía de procedimientos de registro para el correo electrónico de información de Funabashi

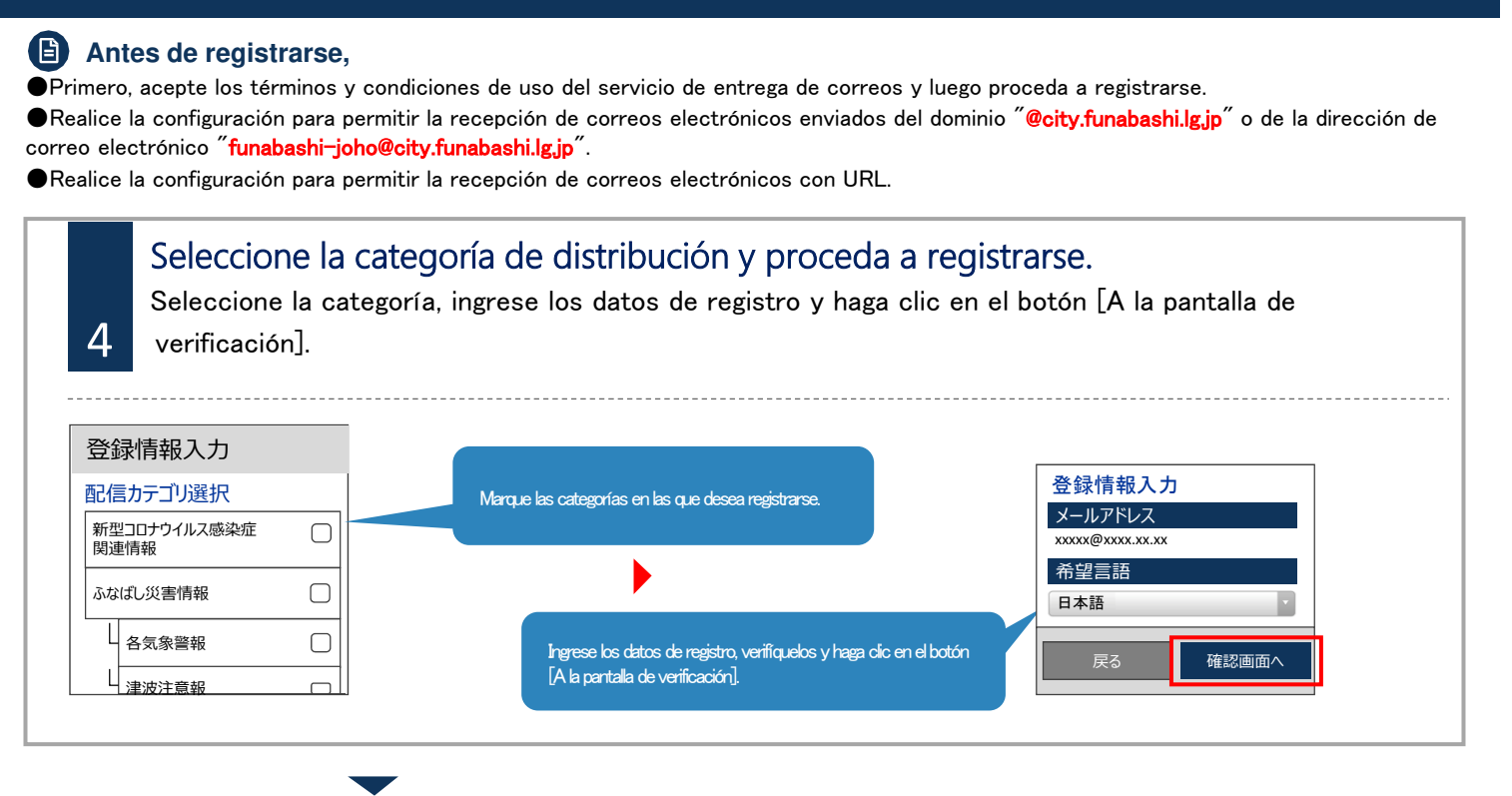

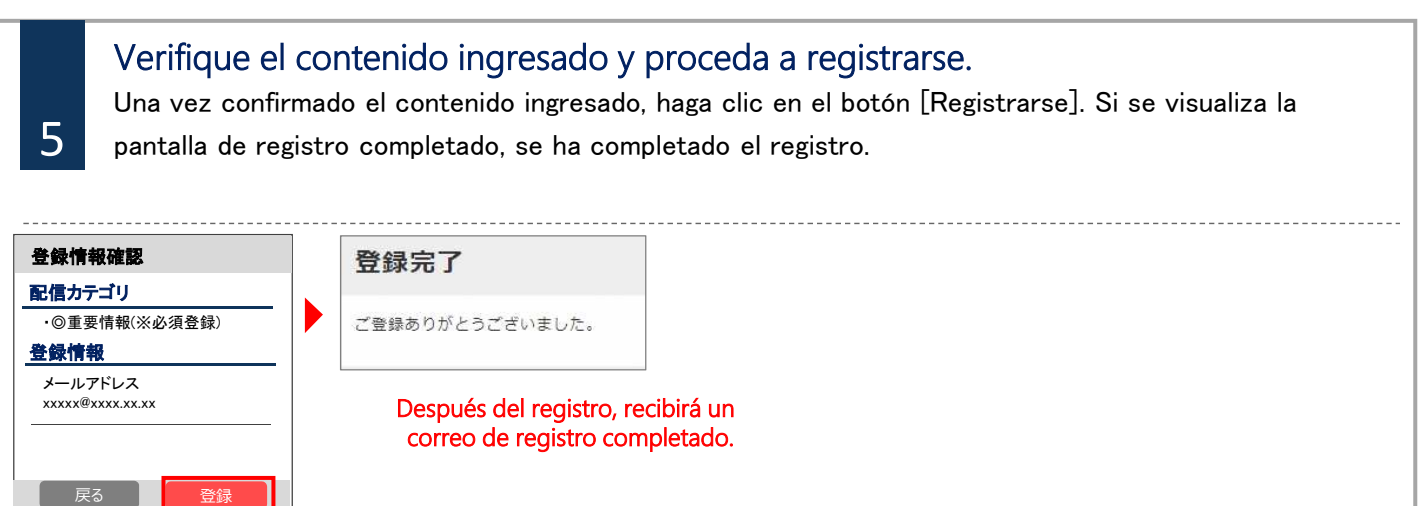

## **Cambio de información registrada o darse de baja**

Enviar un correo a la cuenta destino de correo vacío. Mediante el correo de respuesta, realice el cambio de la información registrada.

■Cambio de la dirección de correo electrónico

Haga clic en el botón [Editar] que está debajo de la cuenta de correo y proceda a tramitar.

■Cambio de categoría de distribución

Haga clic en el botón [Editar] en la información registrada.

Ya que se mostrará la pantalla para seleccionar la categoría de distribución, verifique el contenido y avance la pantalla.

## ■Darse de baja

**Contactos** 

 $\bm{J}$ 

1 En la pantalla siguiente haga clic en el botón [Darse de baja]. Haga clic en el botón de Menú que está arriba a la derecha de la pantalla y haga clic en [Darse de baja].

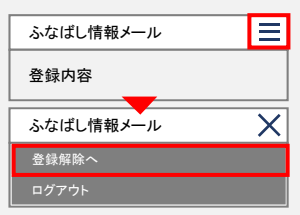

Si no domina el japonés y desea conversar en su idioma nativo, comuníquese con el Centro Multilingüe Funabashi. Contacto: 050-3101-3495 (Horario comercial de lunes a viernes de 9:00 A.M a 5:00 P.M) ※Sábados y domingos cerrado